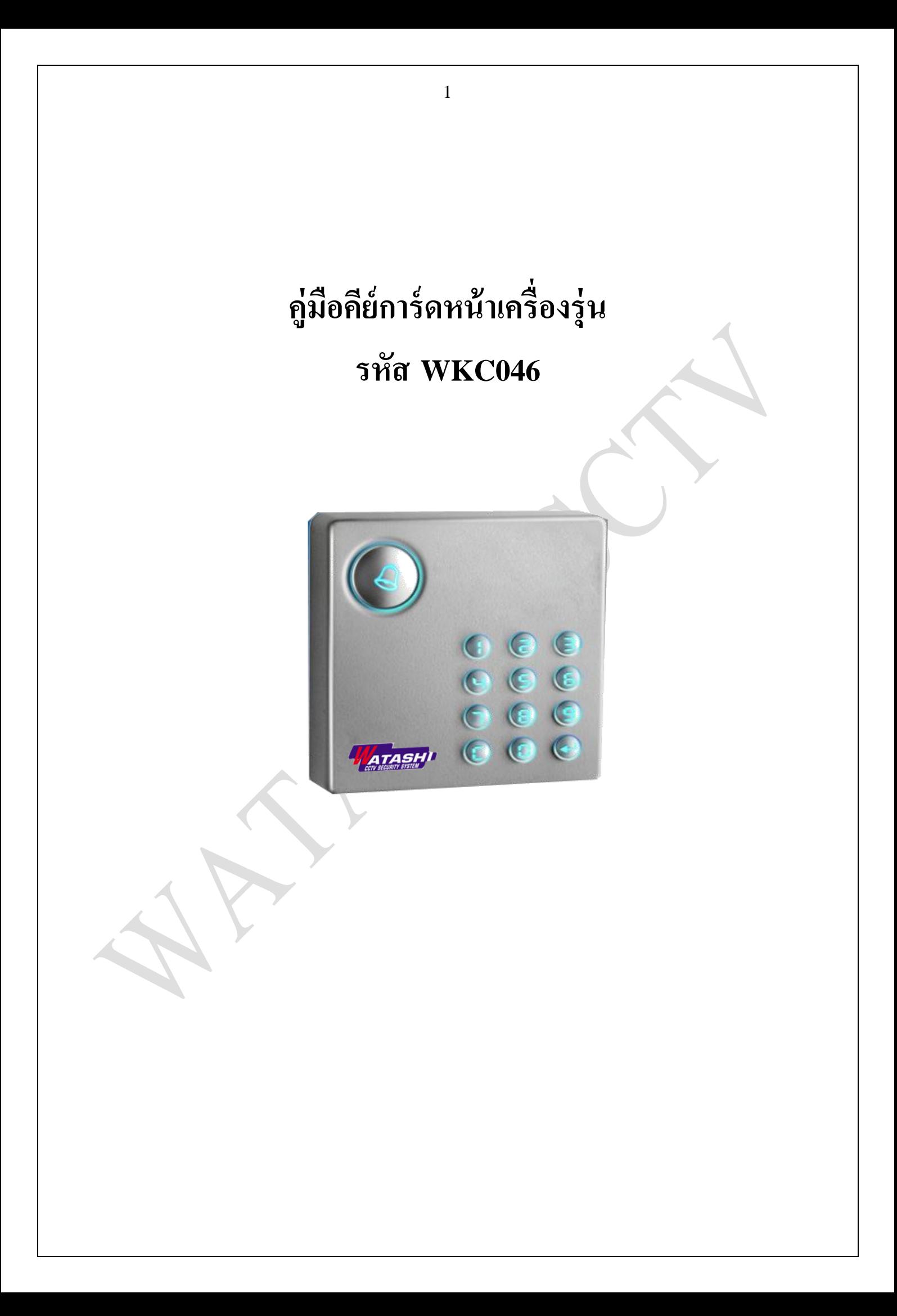

**แผนผังการเชื่อมต่อที่หลังเครื่อง**

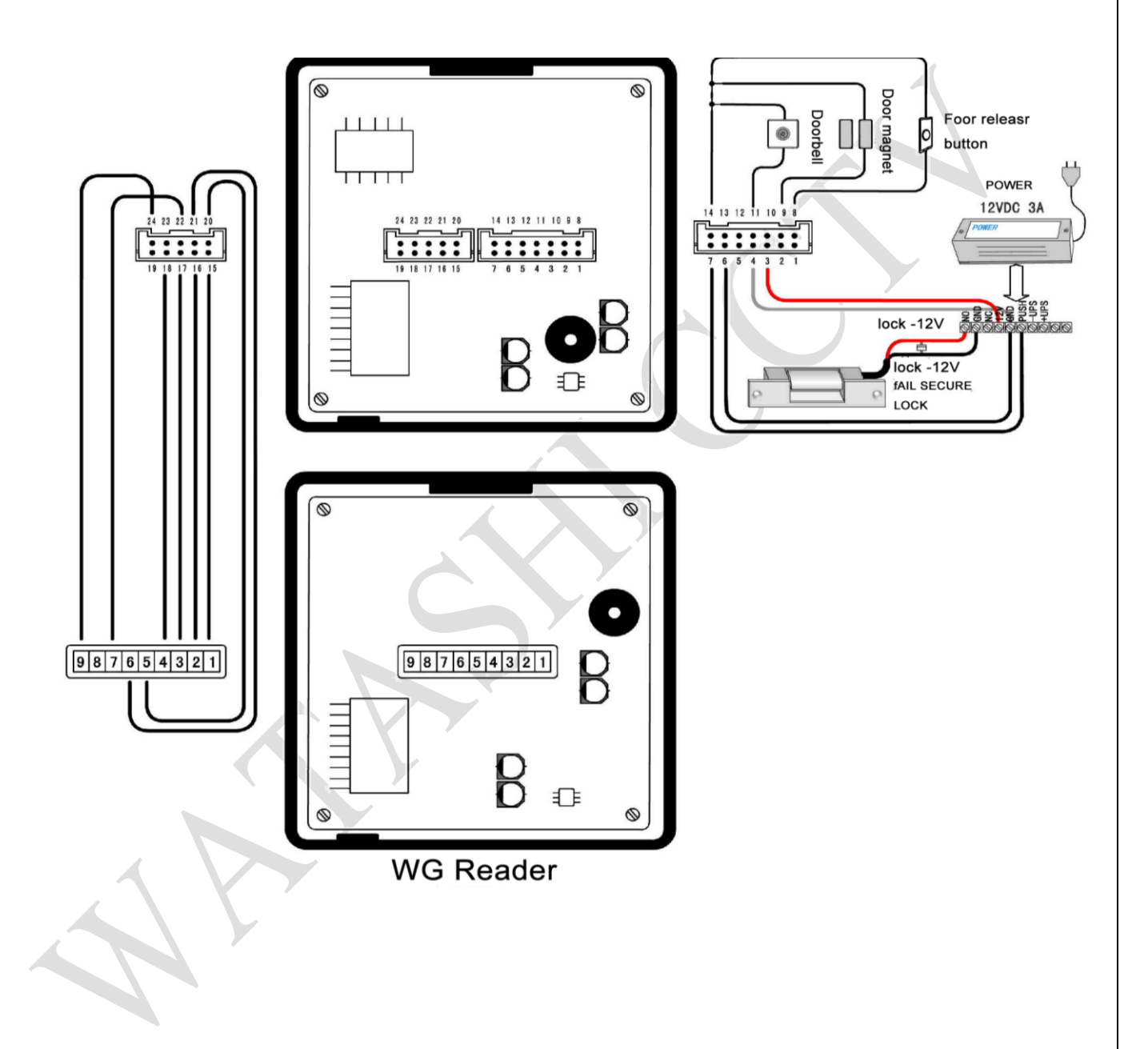

2

# **การเชื่อมต่อสายที่หลังเครื่อง**

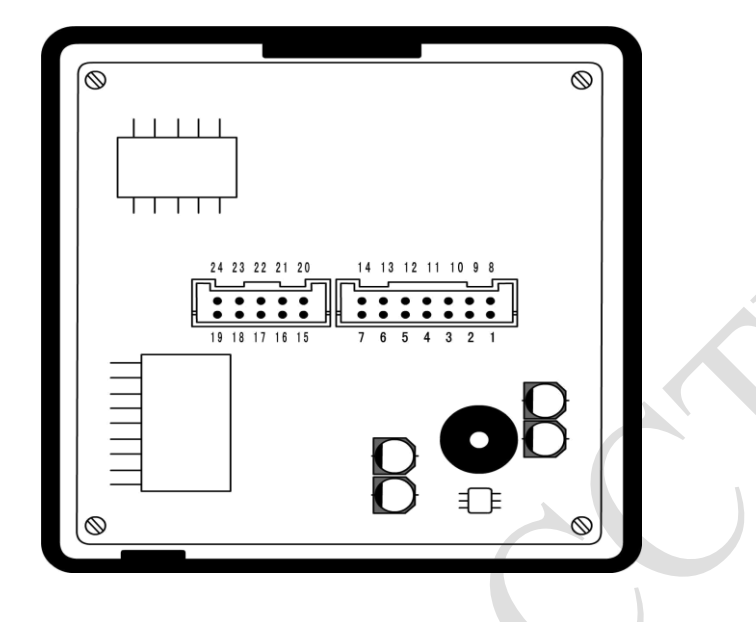

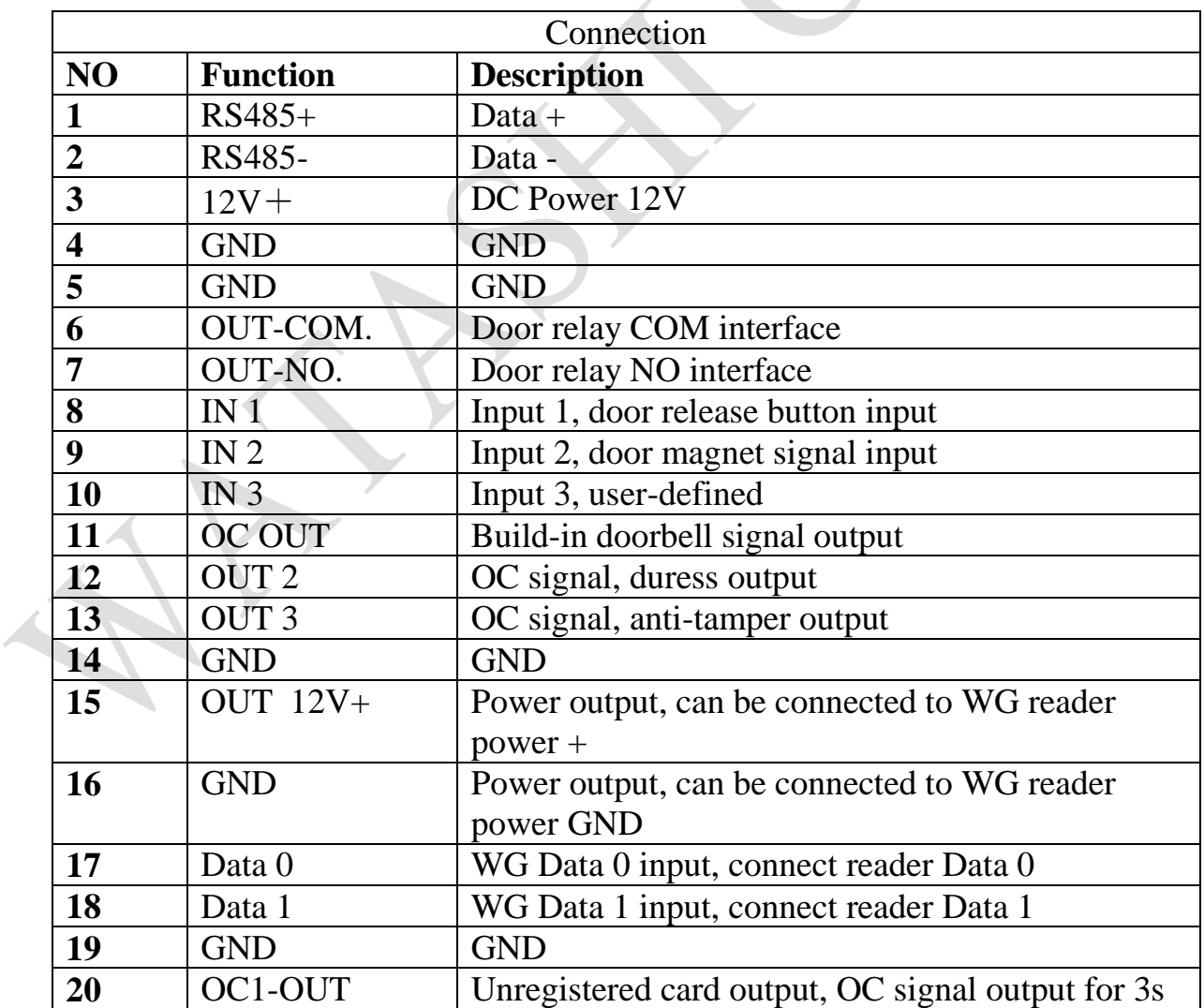

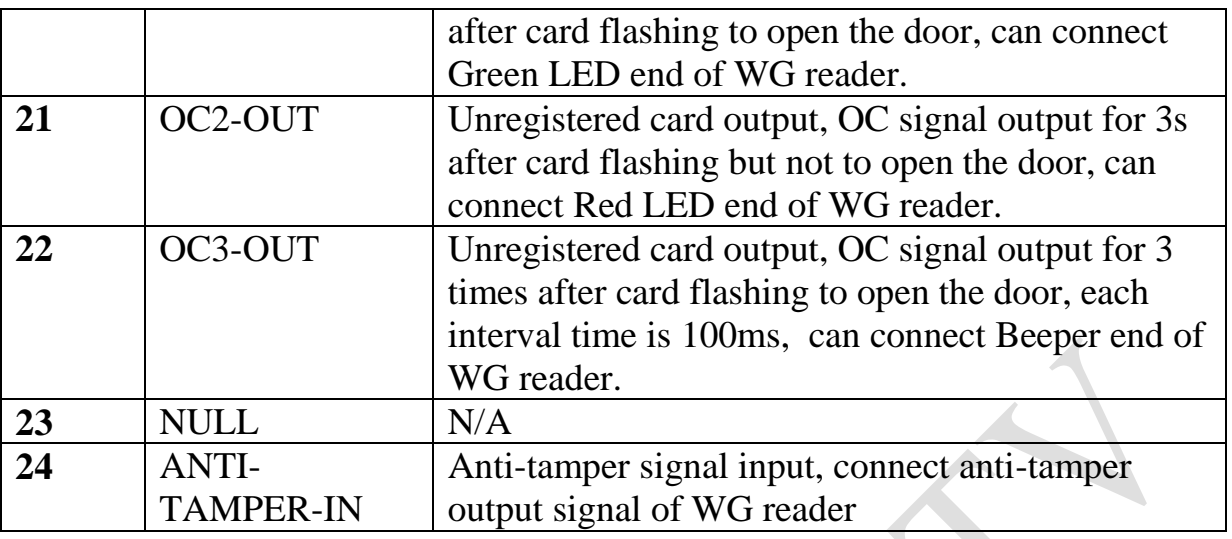

# **การเชื่อต่อ Power Supply**

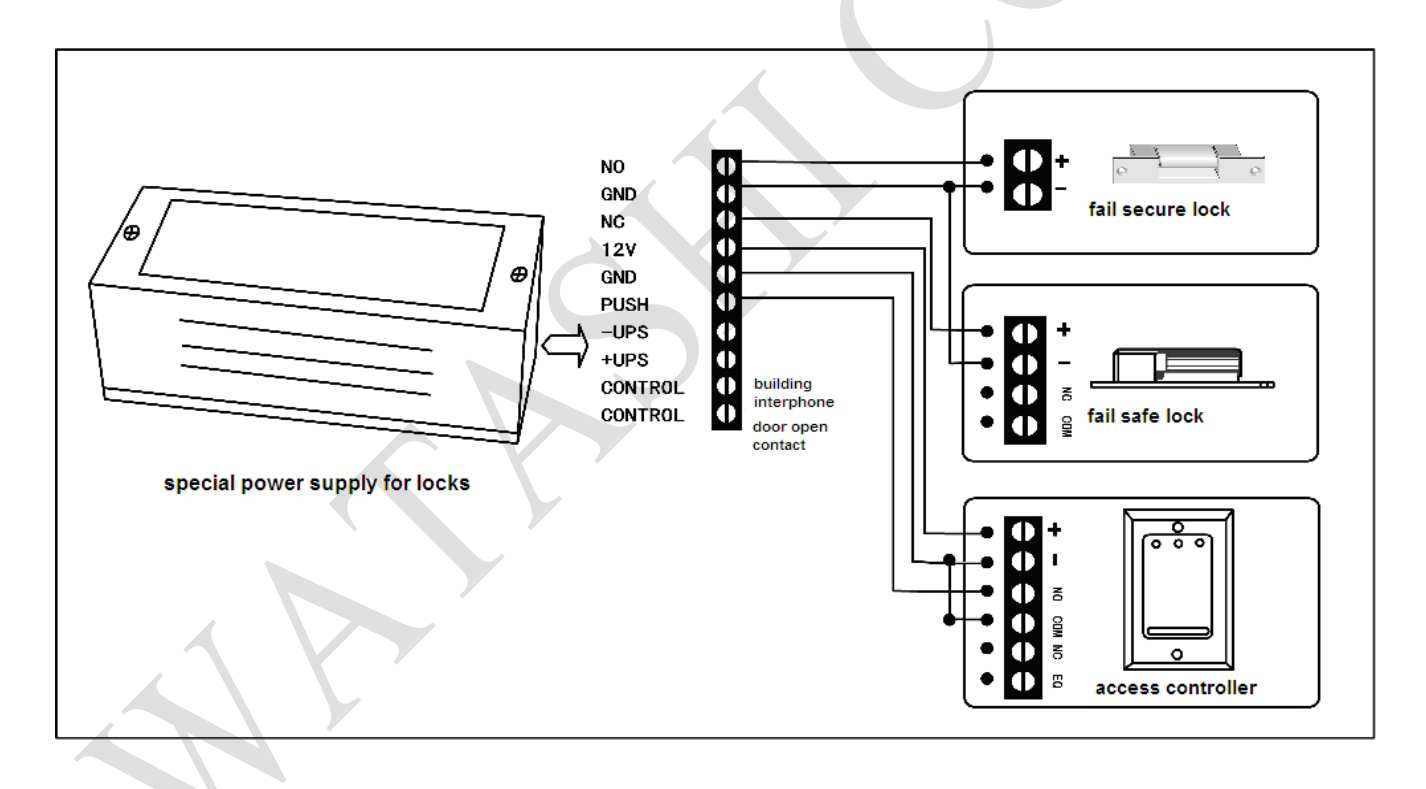

# การใช้งานเครื่อง

- **1. การลงทะเบียนบัตรมาสเตอร์**
- **2.การเพมิ่ ผู้ใช้**
- **3. การฟอร์แมตเครื่อง**
- **4. การตั้ง Public Password**
- **5. การกำหนด Personal Password**
- **6.การลบผู้ใช้**
- **7. การก าหนดเวลาเครื่อง**
- **8. การก าหนดโซนเปิ ดประตู**

## **1.การลงทะเบียนบัตรมาสเตอร์จัดการเครื่อง**

ต้องใช้บัตรมาสเตอร์จำนวน 2 ใบสำหรับลงทะเบียนเครื่องใหม่จะต้องทำการ ลงทะเบียนมาสเตอร ์ ก่อนการใชง ้านทุกคร้ัง

- 1.1 ที่ปุ่ม Doorbell จะแสดงไฟสีแดงและมีเสียง beep ดังติดต่อกัน เพื่อรอให้ทำ การลงทะเบียนบัตรมาสเตอร์
- 1.2 ทำการทาบบัตรที่จะทำบัตรมาสเตอร์ 2 ใบที่ตัวเครื่องเป็นอันสิ้นสุดการ ลงทะเบียนบัตรมาสเตอร์

## **2. การเพิ่มผู้ใช้งาน**

- 2.1 ทาบบัตรมาสเตอร์
- 2.2 กด 1 เพื่อทำการลงทะเบียนหลังจากนั้นรอสัญญาณไฟสีเขียว
- 2.3 เลือกโหมดที่ต้องการ

### **Mode 1: Card**

- 1. ทาบบัตรใหม่ที่ต้องการลงทะเบียน กด ← ใด้ยินเสียง Beep ตอบ
	- รับ 2 ครั้งติดต่อกันเป็นอันเรียบร้อย ถ้าจะเพิ่มบัตรใหม่ให้ทำการกด
	- ทาบบัตรใบถัดไป ได้ยินเสียง Beep ตอบรับ 2 คร้ัง

กด C เพื่อออกจากการเพิ่มบตัรใหม่

#### **Mode 2: User number + Personal Password**

- 1. ใส่รหัสผู้ใช้ 4 หลักที่ต้องการเพิ่ม กด ← ใด้ยินเสียง Beep ตอบรับ
- $\,$ 2  $\,$ ครั้งติดต่อกันเป็นอันเรียบร้อย กด $\, {\bf C} \,$ เพื่อออกจากเมนู

## **Mode 3: Card and User number + Personal Password**

- 1. ทาบบัตรที่ต้องการและกดรหัส 4 หลัก
- 2. กด ← ได้ยินเสียง Beep ตอบรับ 2 ครั้ง
- 3. กด <sup>C</sup> เพื่อออกจากเมนู

#### หมายเหตุ\*\*\*\*\*\*\*\*\*\*

 $\text{Mode 1} = \text{Card}$   $\blacksquare$ 

Mode  $2 =$ User number + Personal Password รหัสผู้ใช้+รหัสผ่านส่วนตัว ประตูเปิด

Mode  $3 =$  Card and UID+ Personal Password บัตรหรือรหัสผู้ใช้ + รหัสผ่านส่วนตัว ประตูเปิด

# **3. การฟอร์แมตเครื่องใหม่**

3.1 ทาบบัตรมาสเตอร์รอสัญญาณไฟสีเขียว

3.2 กดปุ่ม Doorbell ค้างไว้จนกว่าเครื่องจะทำการรีสตาร์ทใหม่อีกครั้ง

3.3 เครื่องจะทำการถามหาบัตรมาสเตอร์ใหม่อีกครั้ง

2.4 ทำการทาบบัตรมาสเตอรใหม่อีกครั้งเป็นกันเรียบร้อย

# **4. การตั้ง Public Password ส าหรับเปิดประตู**

4.1 ทาบบัตรมาสเตอร์ รอสัญญาณไฟปุ่มสีเขียวที่ Doorbell

4.2กด 6รอสัญญาณไฟสีม่วงที่ปุ่ม Doorbell

4.3 ใส่รหัสผ่านที่ต้องการ 8 หลัก

4.4 กด ← จะแสดงไฟสีเขียวที่ปุ่ม กด c ออกจากเมนู

วิธีใช้งาน กดรหัส Public password 8 หลักกด

### **5. การก าหนด Personal Password เพ ื่อเปิดประตู**

**5.1 กด**  $\leftarrow$ 

**5.2** เลือกโหมด

### **Mode 1(บัตร)**

 $1.$  ทาบบัตรหรือกดรหัส 4 หลักที่ต้องการทำการกำหนดรหัสผ่าน <sup>1</sup>

2. ใส่รหัสผ่าน 18 หลักที่ต้องการกด <sup>ู</sup> <sup>1</sup>

 $($ ตัวอย่าง  $000000123456123456$  คือ  $000000$  คือรหัสผ่านเดิมของระบบ 123456 แรกคือรหัสผ่าน 6 หลักใหม่

123456 หลงัคือยนืยนัรหสัผา่ น 6หลักเดิมอีกคร้ัง)

 $\overline{\mathbf{3.}}$ ได้ยินเสียง Beep 2 ครั้งเป็นอันเรียบร้อย

#### **Mode 2(UID)**

1**.** ใส่รหัสผู้ใช้ 4 หลัก (UID) กด ←

2. ใส่รหสัผา่ น 18 หลกัที่ต้องการกด

(ตวัอยา่ ง000000123456123456 คือ 000000คือรหสัผา่ นเดิมของระบบ

123456แรกคือรหสัผา่ น 6 หลักใหม่

123456 หลงัคือยนืยนัรหสัผา่ น 6หลักเดิมอีกคร้ัง)

3. ได้ยินเสียง Beep 2 ครั้งเป็นอันเรียบร้อย

วิธีใช้งานกด รหัสผู้ใช้ 4 หลัก + รหัสผ่านส่วนตัว 6 หลักกด ←

### **6.การลบผู้ใช้**

- 6.1 ทาบบัตรสมาสเตอร์ รอสัญญาณไฟสีเขียว
- 6.2 เลือกโหมดที่ต้องการ 2 หรือ 3

**Mode 1 (Card)**

- 1. กด 2 รอสัญญาณไฟสีแดงที่ปุ่ ม
- 2. ทาบบัตรที่ต้องการลบแสดงสีแดงที่ปุ่ม
- 3. ได้ยินเสียง Beep 2 คร้ัง
- 4. กด c ออกจากเมนู

### **Mode 2 (UID)**

- $\overline{1.}$  กด 3 รอสัญญาณไฟสีแคงที่ปุ่ม
- 2. ใส่รหัส 4 ผู้ใช้ 4 หลักที่ต้องการลบ
- $3.$  กด  $-$  ได้ยินเสียง Beep 2 ครั้ง
- $4.$  กค $\,$ с ออกจากเมนู

**7. การก าหนดเวลาเครื่อง**

8

7.1 ทาบบัตรมาสเตอร์ รอสัญญาณไฟสีเขียว

7.2 กด 5 รอสัญญาณไฟสีเหลือง

7.3กา หนดเวลาตามรูปแบบ MM/DD/YYYY/HH/mm/ss/date

 $****$ MM  $=$ เคือน 2 ตัว, DD = วันที่ 2 ตัว, YYYY $=$ ปี 4 ตัว,

 $HH =$ ชั่วโมง 2 ตัว mm $=$  นาที ,  $\text{ss}=$ วินาที 2 ตัว, Date วันตามสัปดาห์ 1 หลัก เริ่มนับ 1 จากวันจันทร์

**เช่น 020220111500001 หมายถึง เด ื อนกมุ ภาพนัธ วนั ที่2 ปี2011เวลา 15:00:00**

**วันจันทร์**

7.4 กด ↔ ใด้ยินเสียง Beep 2 ครั้ง เป็นอันเรียบร้อย

7.5 กด c ออกจากเมนู

**8. ก าหนด Time Zone เข้าประตู**

8.1 ทาบบัตรมาสเตอร์ รอสัญญาณไฟสีเขียว

8.2 กด 4 รอสัญญาณไฟสีฟ้า

<u>\*\*\*\*\*หมายเหตุ</u> การกำหนดโซนสามารถกำหนดได้ 2 โซนและห้ามซ้ำช่วงเวลา และ **สามารถก าหนดโหมดการใช้ได้ 4 แบบ**

- 1. โหมด บัตร+รหัสผ่าน ใช้ใค้ทั้งสองอย่างหรืออย่างใดอย่างหนึ่งก็ได้
- 2. โหมด รหัสผ่านอย่างเดียว บัตรใช้ไม่ได้
- 3. โหมด ใช้ไม่ได้ทั้งบัตรและรหัสผ่าน
- 4. เข้าได้ตลอด

**ตัวอย่างรูปแบบ**

9

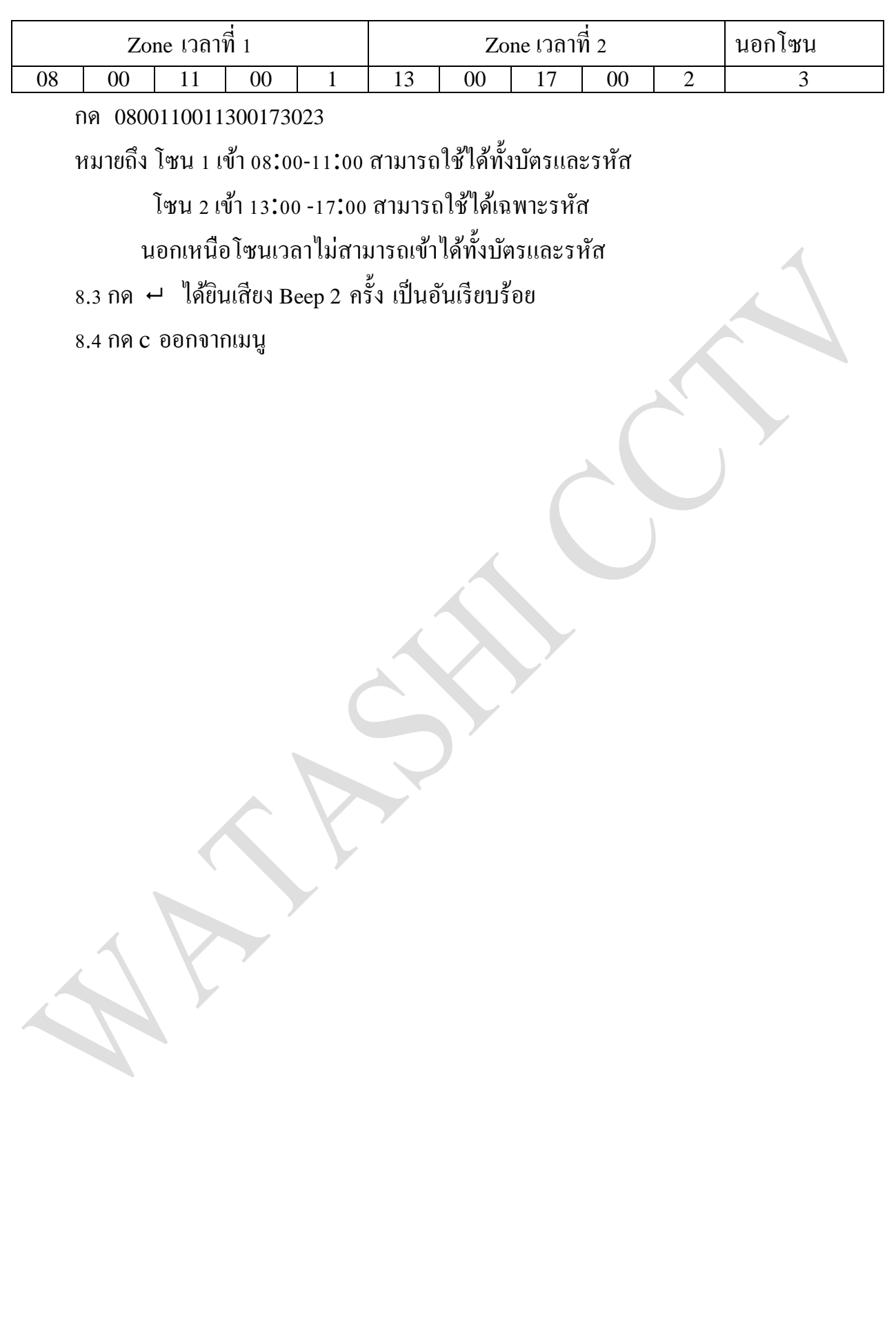